#### A PROJECT REPORT on

### SEMANTIC SEGMENTATION OF BIOMEDICAL IMAGES USING U-NET

### Submitted to KIIT Deemed to be University

In Partial Fulfilment of the Requirement for the Award of

### BACHELOR'S DEGREE IN COMPUTER SCIENCE AND ENGINEERING

**RY** 

Anasuya Dasgupta 1605339

UNDER THE GUIDANCE OF PROF. Himanshu Das

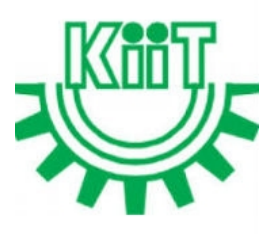

SCHOOL OF COMPUTER ENGINEERING KALINGA INSTITUTE OF INDUSTRIAL TECHNOLOGY BHUBANESWAR, ODISHA - 751024 March 2020

#### A PROJECT REPORT on

"SEMANTIC SEGMENTATION OF BIOMEDICAL IMAGES USING U-NET"

Submitted to KIIT Deemed to be University

In Partial Fulfilment of the Requirement for the Award of

### BACHELOR'S DEGREE IN COMPUTER SCIENCE AND ENGINEERING

**BY** 

Anasuya Dasgupta 1605339

UNDER THE GUIDANCE OF PROF. Himanshu Das

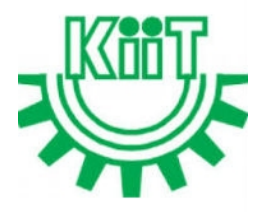

SCHOOL OF COMPUTER ENGINEERING KALINGA INSTITUTE OF INDUSTRIAL TECHNOLOGY BHUBANESWAE, ODISHA -751024 March 2020

### KIIT Deemed to be University

School of Computer Engineering Bhubaneswar, ODISHA –751024

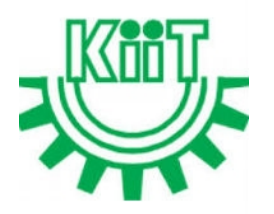

**CERTIFICATE** 

This is certify that the project entitled

#### "Semantic Segmentation of Biomedical Images Using U-Net"

submitted by

#### ANASUYA DASGUPTA 1605339

is a record of bonafide work carried out by them, in the partial fulfilment of the requirement for the award of Degree of Bachelor of Engineering (Computer Science & Engineering OR Information Technology) at KIIT Deemed to be university, Bhubaneswar. This work is done during year 2019- 2020, under our guidance.

Date: 30 / 03 / 2020

(Prof. Co-Guide Name) (Prof. Himanshu Das) Project Co-Guide

### Acknowledgements

We are profoundly grateful to Prof. Himanshu Das for his expert guidance and continuous encouragement throughout to see that this project rights its target since its commencement to its completion.

Anasuya Dasgupta

### **ABSTRACT**

The project deals with segmentation of nucleus from image cells using deep learning techniques. The data set is credited to Kaggle and Booz Allen Hamilton. Masks for few images were provided in the data set but were few. So image augmentation techniques were used to increase the number of images provided in the dataset. For this general augmentation techniques (flip, rotation, scaling) as well as Deep Learning techniques such as Generative Adversarial Network(GAN) were used. Further all the images are first re-sized before training the model. Finally a fully convolutional neural network architecture known as U-Net , credited for its used in biomedical image segmentation is used to segment out the nuclei from the cells. Generalization of this technique for use in everyday life can greatly speed up cures for diseases like cancer, Alzheimer's etc.

Keywords: deep learning, nucleus detection, semantic segmentation, U-Net.

# **Contents**

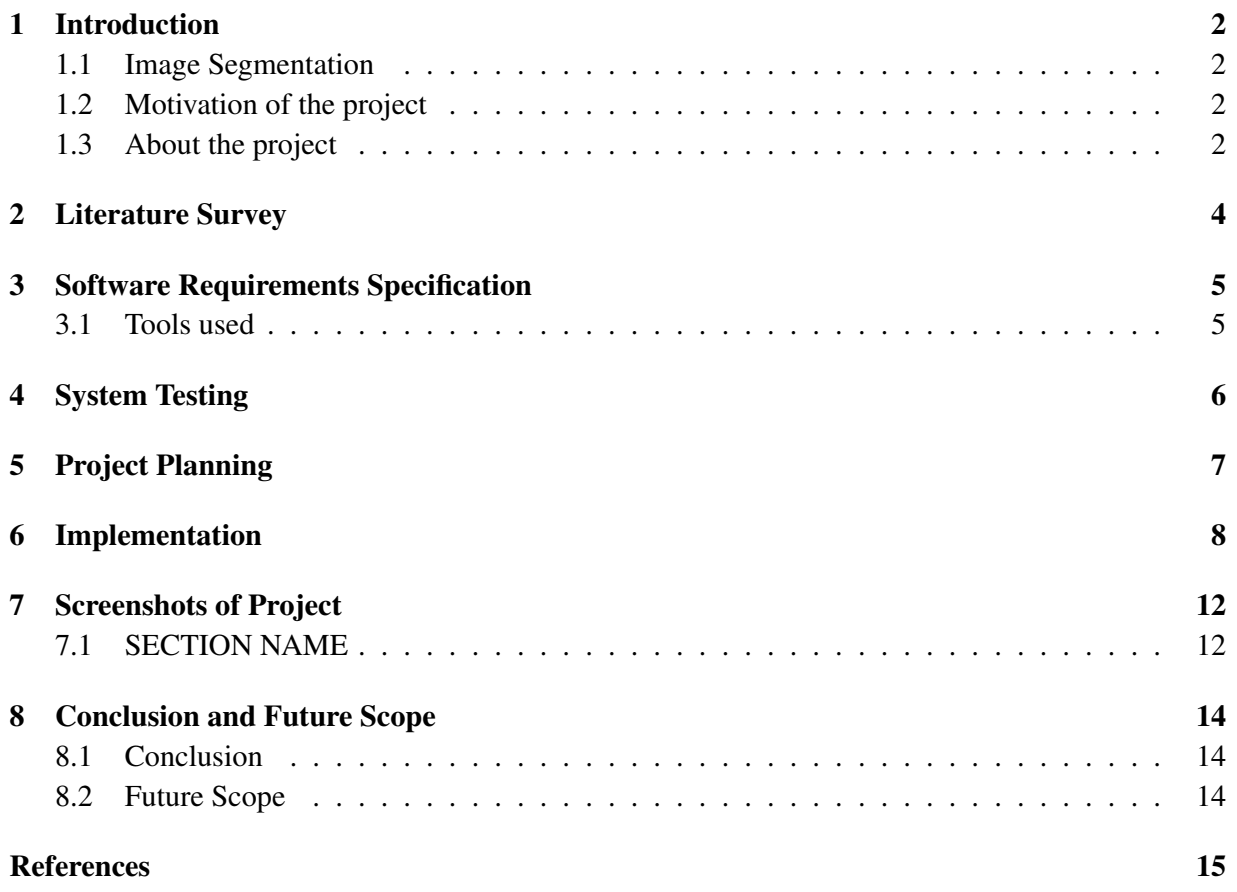

# List of Figures

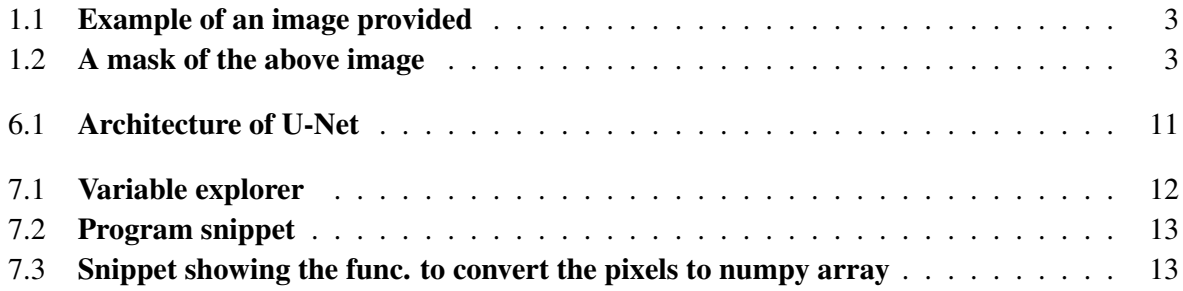

## <span id="page-7-0"></span>Introduction

#### <span id="page-7-1"></span>1.1 Image Segmentation

In the field of computer vision, Image Segmentation is a method of splitting a digital image into multiple segments or set of pixels. The main work of the segmentation is to simplify and modify the representation of a digital image into layers of pixels that is more meaningful and can be easily analyzed by the machine. The final product of the image is a set of segments that collectively cover all the pixels of the image. There are basically 2 types of these segmentation: Instance based Segmentation and Semantic Segmentation.

Here in this project I have worked on semantic segmentation of biomedical images. Semantic segmentation is the task of classifying each and very pixel in an image into a class from objects within an image. In case of instance based, within each class all members are classified independently.

#### <span id="page-7-2"></span>1.2 Motivation of the project

The main motivation behind this project is provide intelligent technological ways to speed up the treatment of diseases. As the population of the world is increasing exponentially over the years, it is becoming extremely difficult to manage and treat them. As the 21st century ushered in, we saw vast technological developments in each and every fields. Biomedical field being one of the most crucial aspect, enjoyed some of the most ground breaking developments due to intervention of technology. From bio-med signal analysis to therapeutic treatments, all are now AI based with little or no human intervention required.

#### <span id="page-7-3"></span>1.3 About the project

Now coming to the topic of the project, nucleus detection is a necessary prerequisite for cellular morphology computation in microscopy and digital pathology image analysis. It can provide both quantitative and qualitative information for better understanding of the biological system or disease progression.[1] Conventional learning methods rely heavily on appropriate data representations, which often need sophisticated expert physicians and people with domain knowledge, to achieve desired accuracies.<sup>[7]</sup>

With the increase in computational resources in 21st century, deep learning methods are used to solve these problems with ease. Deep neural networks (DNNs) have powered many aspects in computer vision and attracted considerable focus in biomedical imaging and computing.[2] Instead of totally relying on non-trivial image representation methods, DNNs directly deal with raw image data and automatically learns the representations for different tasks. In this project, I have used a fully convolutional network known as U-Net for the segmentation of the nuclei masks from the cells. Also for the data augmentation purpose I have used Generative Adversarial Network for synthetically generating more images for the training purpose.[3]

<span id="page-8-0"></span>The model for this semantic segmentation worked and gave an accuracy of 9.5% in locating and segmenting out the musk of the nucleus from the cells.

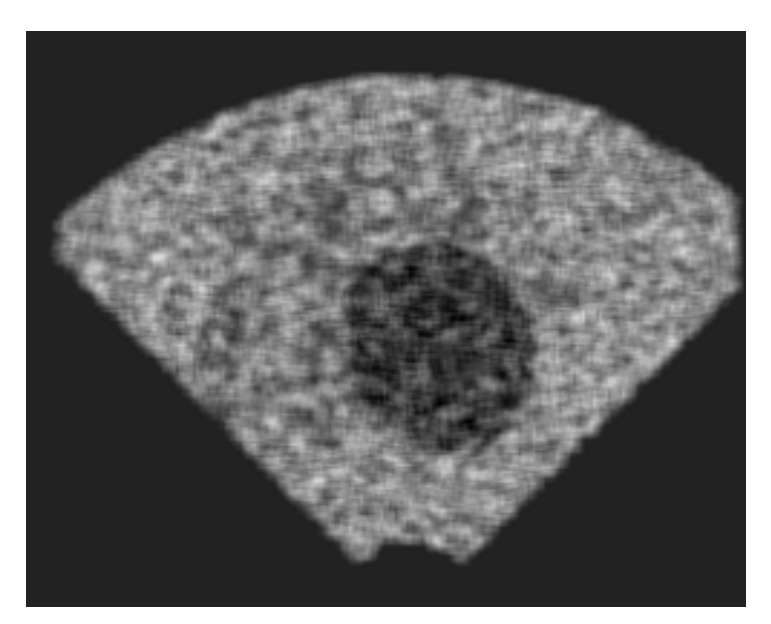

Figure 1.1: Example of an image provided

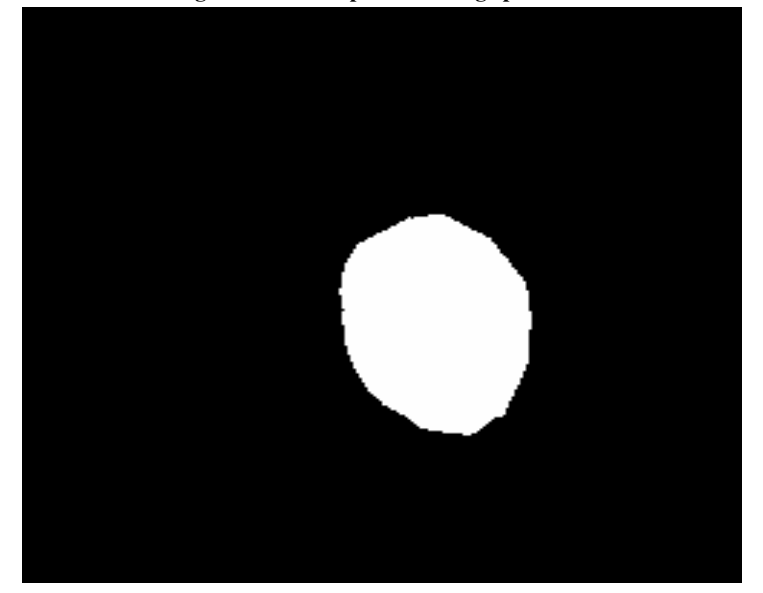

Figure 1.2: A mask of the above image

# <span id="page-9-0"></span>Literature Survey

- a. Image segmentation in computer vision plays a quintessential role in multi-modality imaging, specially in mixture of structural images obtained by CT scans, MRI reports with functional images collected by optical technologies which are available today, or other novel imaging technologies. For imaging of the brain tissue cells for detection of diseases, Nuclear magnetic resonance produces a crystal clear and high resolution images. Crucial tissues such as cerebrospinal fluidis hard to differentiate due to blurry boundaries in brain and cant be identified using cross sectional images which makes it difficult for the doctors. Which is why a convolution neural network proposed by LeCun et al. [4] is a deep supervised learning method which has been used for the segmentation purpose. In the paper, image enhancement, operators, and morphometry methods has been used by the author to extract the maps of different tissues based on 5 MRI head image datasets. That being done, a conv-net is used to automate the segmentation. Parallel processing is further used to speed up the training time. The results give an accuracy metric of 0.9 Jaccard index.
- b. . Earlier systems were built on traditional methods such as edge detection filters and mathematical methods. Then, machine learning approaches extracting hand-crafted features have became a dominant technique for a long period. In the recent years deep learning shoes promising ability for image segmentation. Others like . Shen et al. in [5] have proposed various kinds of medical image analysis but sadly did put little emphasis on technical aspects of the medical image segmentation. Some of the most high performing models for segmentation include: 2.5D CNN, 3D CNN, Cascaded CNN, 2d and 3D U-Net, V-Net, Contextual LSTMs and GRUs.[8] Thus the paper focuses on a critical appraisal of popular methods that has been already used in the field of biomedical image segmentation and highlighted their advantages over the ancestors. Along with all these, the main challenges faced during these process like over-fitting, huge training time, vanishing gradients is also mentioned with prospective solutions to handle them.[6] The paper summarized which model/ architecture gives best result for a specific organ's segmentation as well as its modality.

# <span id="page-10-0"></span>Software Requirements Specification

#### <span id="page-10-1"></span>3.1 Tools used

- a. Numpy: It's a library for adding support for huge, multi-dimensional arrays and matrix, along with a vast collection of various other mathematical functions.
- b. Matplotlib: It is a library function in Python programming language used extensively for the purpose of plotting. It's also a numerical mathematics extension of NumPy.
- c. Pandas: It is a free software based library written in python for for data manipulation and analysis.
- d. Keras: It is an open-source library mostly for working with neural networks. It is capable of running on top of TensorFlow.
- e. Tensorflow: It is a free and open-source software library for dataflow and differentiable programming across arrays of tasks.
- f. scikit-learn : It is a free software mostly for machine learning for the Python programming language. It hosts several features includin classification, regression and clustering algorithms.
- g. scikit-image: It is a library similar to scikit leran, only it focuses on solving image processing problems.
- h. RLE: Run-length encoding is a lossless data compression method in which strands of data are stored as a single data value, rather than as in original run.

# <span id="page-11-0"></span>System Testing

After training the model, the test dataset separated out from the total dataset and it gives an accuracy of 90.5% when tested with the provided images. However the accuracy of the test set drops to about 85% when tested with the synthetic ones are included in the test set.

# <span id="page-12-0"></span>Project Planning

The main motive of the project is to help the doctors and physicians with a project where artificial intelligence can be used in the medical field. Here it focuses on finding the nucleus from cells automatically. If this kind of ideas can be successfully implemented, then detection of diseases can speed up.

1. First the dataset was downloaded and preprocessed which includes resizing them.

2. Directories are maintained to put all the images and their pre-segmented masks in order

3. Data Augmentation is used to synthetically increase the the number of images in the dataset as the provided data was not enough to train a model

4. Deep learning approach is considered over machine learning ones as the manual feature extraction step can be avoided.

5. The preprocessed images along with the augmented ones are trained using an U-Net model for the semantic segmentation purpose. U-Net is preffered over other architectures as it outperforms most others as seen from literature.

6. The test set is used to check the performance of the model.

## <span id="page-13-0"></span>Implementation

First after downloading the dataset, the provided images are maintained inside specific directories for easy retrieval of the data. After that in the progaram all the important header files that are required in the program are implemented. Further due to data insufficiency synthetically images are produced using data augmentation techniques which includes using GANs.

Further the data is preprocessed and resized for training the model. The testing and training path are set and both the test and train set images are converted into numpy arrays so that it can be identified by the machine. The data is compressed using run length encoding technique.

Finally the U-Net architecture is coded and model is trained for 15 epochs with dice co-efficient as segmentation accuracy metric. Further tested with the test dataset.

```
import os
  import random
  import sys
  import warnings
  import numpy as np
  import pandas as pd
  from itertools import chain
  from skimage io import imread, imshow, imread collection, concatenate images
  from skimage . transform import resize
  import skimage. morphology
11 from skimage import io
12 io . use_plugin ('matplotlib', 'imread')
13 from keras.utils import Progbar
14 from keras models import Model, load_model
15 from keras. layers import Input
16 from keras. layers. core import Dropout, Lambda
\sigma from keras lavers convolutional import Conv2D. Conv2DT ranspose Convolution 2D
18 from keras. layers. pooling import MaxPooling2D
19 from keras. layers. merge import concatenate
_{20} from keras import backend as K
21
22 w arnings. filterw arnings ('ignore', category=UserWarning, module='skimage')
<sub>23</sub>
24 \text{ seed} = 4225 random . seed = seed
_{26} np . random . seed = seed
27 \text{ smooth} = 1.
28 enochs = 50
29
  \text{TRAIN} \text{PATH} = \text{'D}:/ datasets/Segment/train/'
31 TEST_PATH = 'D:/ datasets/Segment/test/'
  train\_ids = next ( os . walk ( TRAIN-PATH) ) [1]
```

```
34 t e s t _i d s = n e x t ( o s . walk (TEST_PATH) ) [1]
35
36
37 def read_train_data (IMG_WIDTH=256, IMG_HEIGHT=256, IMG_CHANNELS=3):
38 X-train = np. zeros ((len (train-ids), IMG-HEIGHT, IMG-WIDTH, IMG-CHANNELS), dtype=np. uint8)
39 Y train = np. zeros ((len (train ids), IMG HEIGHT, IMG WIDTH, 1), dtype=np. bool)
       print ('Getting and resizing train images and masks ... ')
41 sys.stdout.flush()
42 if os . path . is file ("train_img . npy") and os . path . is file ("train_mask . npy") :
43 print ("Train file loaded from memory")
44 X_train = np. load ("train_img.npy")
45 Y_train = np. load ("train_mask.npy")
46 return X_train, Y_train
47 a = Progbar (len (train_ids))
48 for n, id. in enumerate (train-ids):
_{49} path = TRAIN_PATH + id_
           img = imread(path + ' / images / ' + id + ' . png')[:, :, : .] MG.CHANNELS]\frac{1}{51} img = resize (img, (IMG_HEIGHT, IMG_WIDTH), mode='constant', preserve_range=True)
52 X _train [n] = img
\begin{bmatrix} 53 \\ 53 \end{bmatrix} mask = np. zeros ((IMG_HEIGHT, IMG_WIDTH, 1), dtype=np. bool)
54 for mask_file in next(os.walk(path + '/masks/'))[2]:
\begin{bmatrix} 55 \end{bmatrix} mask_ = imread (path + '/masks/' + mask_file)
                mask_ = np. expand_dims (resize (mask_, (IMG_HEIGHT, IMG_WIDTH), mode='constant',
57 preserve -range =True), axis = -158 mask = np . maximum (mask, mask )
59 Y_train [n] = mask
60 a . update (n)
_{61} np . save ("train_img", X_train)
\begin{bmatrix} 62 \\ \end{bmatrix} np. save ("train_mask", Y_train)
63 return X<sub>-train</sub>, Y<sub>-train</sub>
64
65
_{66} d e f r e a d _t e s t _d a t a (IMG_WIDTH=256 , IMG_HEIGHT=256 , IMG_CHANNELS=3) :
\sigma X-test = np. zeros ((len(test-ids), IMG_HEIGHT, IMG_WIDTH, IMG_CHANNELS), dtype=np. uint8)
68 size s = t e s t = []69 print (' \n Getting and resizing test images ... ')
70 sys.stdout.flush()
\pi if os . path . is file ("test_img . npy") and os . path . is file ("test_size . npy"):
           print ("Test file loaded from memory")
X_{\text{1}} x X_{\text{2}} test = np . load ("test_img.npy")
74 sizes_test = np.load ("test_size.npy")
75 return X_test, sizes_test
b = Program( len ( test_ids) )77 for n, id. in enumerate (test.ids):
78 path = TEST_PATH + id_
\begin{bmatrix} 1 \\ 79 \end{bmatrix} img = imread ( path + ' / images / ' + id_ + ' . png ' ) [ : , : , : IMG_CHANNELS]
\begin{bmatrix} 80 \\ 80 \end{bmatrix} sizes_test.append ([img.shape [0], img.shape [1]])
\text{S1} img = resize (img, (IMG_HEIGHT, IMG_WIDTH), mode='constant', preserve_range=True)
82 X_test [n] = img
|83| b . update (n)\begin{array}{c} \text{84} \\ \text{86} \end{array} np. save ("test_img", X_test)
\begin{array}{c|c} \n\text{sp} \text{. save} \text{('test-size''}, sizes-test)}\n\end{array}86 return X-test, sizes-test
87
\circ89 def rle_encoding (x):
90 dots = np. where (x, T, f) atten () == 1) [0]91 run_lengths = []
92 prev = -293 for b in dots:
_{94} if (b>prev+1): run_lengths.extend((b + 1, 0))
\begin{array}{ccc} \n\text{sym-lengths} & -1 & += & 1\n\end{array}96 prev = b
97 return run_lengths
<sup>9</sup>
99 def prob_to_rles(x, cutoff=0.5):
100 lab img = label (x > cutoff)
101 for i in range (1, 1ab img. max () + 1):
_{102} yield rle_encoding (lab_img == i)
```

```
103
104
105 def mask_to_rle (preds_test_upsampled):
106 new test ids = [1]107 r l e s = []
\begin{bmatrix} 108 \\ 108 \end{bmatrix} for n, id_ in enumerate (test_ids):
109 r l e = l i s t ( p r o b _t o _ r l e s ( p r e d s _ t e s t _ u p s a m p l e d [n ] ) )
_{110} r les . extend (r le)
111 new_test_ids.extend ([id_] * len(rle))
112 return new test-ids, rles
113
114
115 def dice_coef (y_true, y_pred):
116 y_true_f = K. flatten (y_true)
117 y pred f = K. flatten (y-pred)
118 intersection = K.sum (y_true_f * y_pred_f)
return (2. * intersection + smooth) / (K.sum(y,true_f) + K.sum(y-pred_f) + smooth)<sub>12</sub>
121 # Loss funtion
122 def dice_coef_loss (y_true, y_pred):
123 return -\text{dice} \text{-coeff} (y_true, y_pred)
124
125_{126} def get _unet (IMG_WIDTH=256, IMG_HEIGHT=256, IMG_CHANNELS=3):
127 inputs = Input ((IMG_HEIGHT, IMG_WIDTH, IMG_CHANNELS))
\begin{array}{rcl}\n 128 & s = \text{Lambda}(\text{lambda x}: x / 255) \text{ (inputs)}\n \end{array}|129| c1 = Conv2D(16, (3, 3), activation='elu', kernel_initializer='he_normal', padding='same') (s)
130 c1 = Dropout (0.1) (c1)
131 c1 = Conv2D(16, (3, 3), activation='elu', kernel_initializer='he_normal', padding='same') (c1)
p1 = MaxPooling2D((2, 2)) (c1)133 c2 = Conv2D(32, (3, 3), activation='elu', kernel_initializer='he_normal', padding='same') (p1)
|134| c2 = Dropout (0.1) (c2)
135 c2 = Conv2D(32, (3, 3), activation='elu', kernel_initializer='he_normal', padding='same') (c2)
136 p2 = MaxPooling2D((2, 2)) (c2)
137
138 c3 = Conv2D(64, (3, 3), activation='elu', kernel_initializer='he_normal', padding='same') (p2)
|c3| = Dropout (0 2) (c3)
140 c3 = Conv2D(64, (3, 3), activation='elu', kernel_initializer='he_normal', padding='same') (c3)
141 p3 = MaxPooling2D((2, 2)) (c3)
142
143 c4 = Conv2D(128, (3, 3), activation='elu', kernel_initializer='he_normal', padding='same') (p3)
|144| c4 = Dropout (0.2) (c4)
145 c4 = Conv2D(128, (3, 3), activation='elu', kernel_initializer='he_normal', padding='same') (c4)
p4 = MaxPooling2D (pool_size = (2, 2)) (c4)147
148 c5 = Conv2D(256, (3, 3), activation='elu', kernel_initializer='he_normal', padding='same') (p4)
149 c5 = Dropout (0.3) (c5)
150 c5 = Conv2D(256, (3, 3), activation='elu', kernel_initializer='he_normal', padding='same') (c5)
151
152 u6 = Conv2DT ranspose (128, (2, 2), strides = (2, 2), padding='same') (c5)
153 u6 = concatenate ([u6, c4])
154 c6 = Conv2D(128, (3, 3), activation='elu', kernel_initializer='he_normal', padding='same') (u6)
|155| c6 = Dropout (0.2) (c6)
156 c6 = Conv2D(128, (3, 3), activation='elu', kernel_initializer='he_normal', padding='same') (c6)
157158 u7 = Conv2DTranspose (64, (2, 2), strides = (2, 2), padding='same') (c6)
|159| u7 = concatenate ([u7, c3])
160 c7 = Conv2D(64, (3, 3), activation='elu', kernel_initializer='he_normal', padding='same') (u7)
|161| c7 = Dropout (0.2) (c7)
162 c7 = Conv2D(64, (3, 3), activation='elu', kernel_initializer='he_normal', padding='same') (c7)
163
u8 = Conv2DT ranspose (32, (2, 2), strides = (2, 2), padding = 'same') (c7)
165 u8 = concatenate ([u8, c2])
\cos \theta c8 = Conv2D(32, (3, 3), activation='elu', kernel_initializer='he_normal', padding='same') (u8)
167 c8 = Dropout (0.1) (c8)
168 c8 = Conv2D(32, (3, 3), activation='elu', kernel_initializer='he_normal', padding='same') (c8)
169
170 u9 = Conv2DTranspose (16, (2, 2), strides = (2, 2), padding = 'same') (c8)
|171| u9 = concatenate ([u9, c1], axis=3)
```
*School of Computer Engineering, KIIT, BBSR* 9

```
172 c9 = Conv2D(16, (3, 3), activation='elu', kernel_initializer='he_normal', padding='same') (u9)
|173| c9 = Dropout (0.1) (c9)
174 c9 = Conv2D(16, (3, 3), activation='elu', kernel_initializer='he_normal', padding='same') (c9)
175
176 outputs = Conv2D(1, (1, 1), activation='sigmoid') (c9)
177
178 model = Model (inputs=[inputs], outputs=[outputs])
179 model.compile (optimizer='adam', loss='binary_crossentropy', metrics=[dice_coef])
180 return model
181
182
183
184 train_img, train_mask = read_train_data()
185
186 # get test_data
187 test img, test img sizes = read test data ()
188
189 u_net = get_unet()
190
_{191} print (" \nTraining ...")
192 u net . fit ( train \lim_{n \to \infty} , train \lim_{n \to \infty} hatch \lim_{n \to \infty} =12, epochs=epochs)
```
<span id="page-16-0"></span>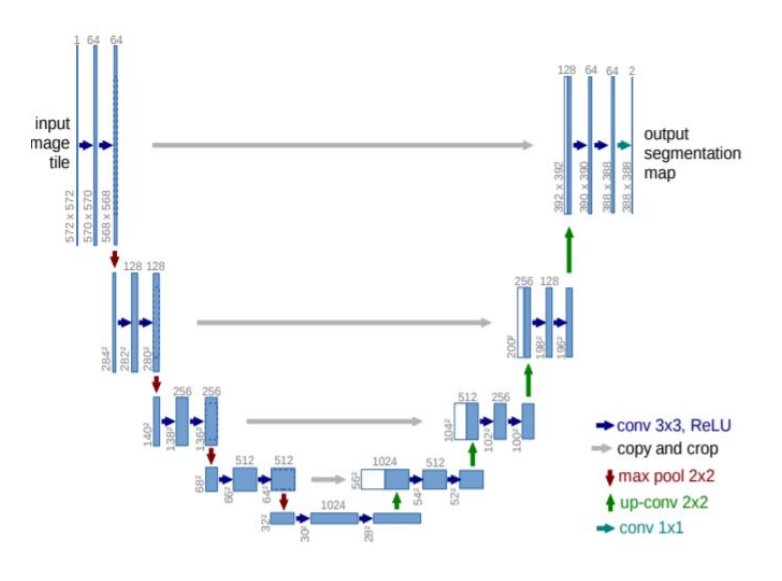

Figure 6.1: Architecture of U-Net

# <span id="page-17-0"></span>Screenshots of Project

### <span id="page-17-1"></span>7.1 SECTION NAME

<span id="page-17-2"></span>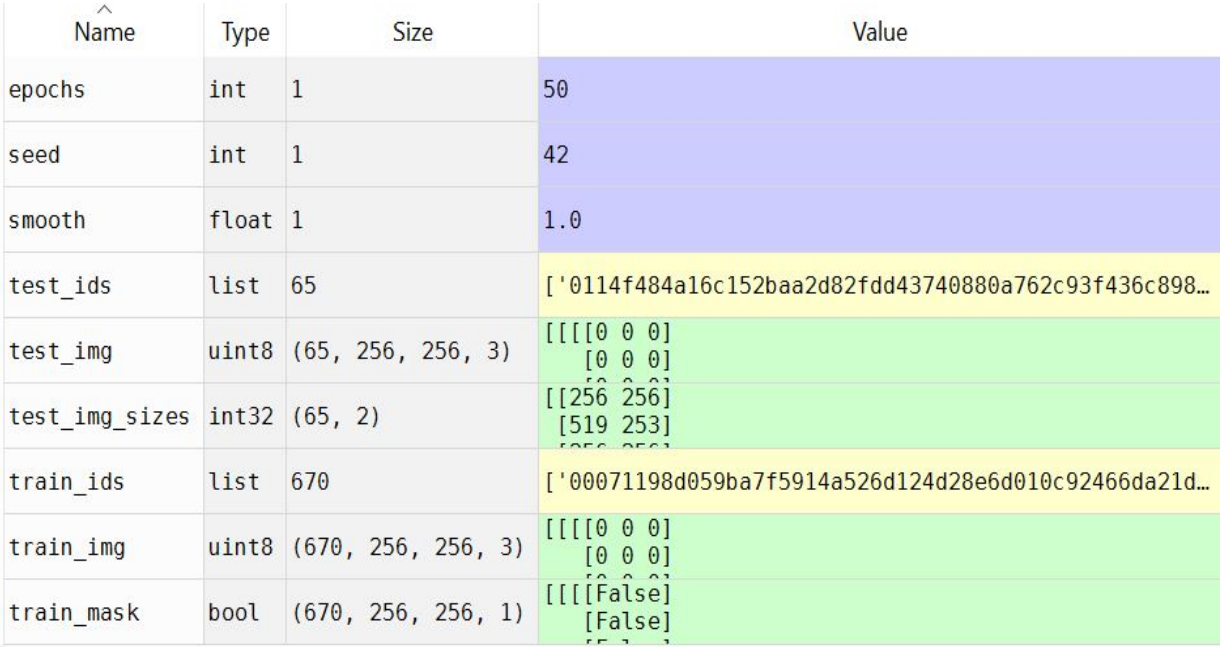

Figure 7.1: Variable explorer

<span id="page-18-0"></span>

|                        | L project.ipynb ☆<br>File Edit View Insert Runtime Tools Help All changes saved                                                                                                    | 目 Comment <b>3.</b> Share                                       |
|------------------------|----------------------------------------------------------------------------------------------------|-----------------------------------------------------------------|
| 這                      | + Code + Text<br>F <sub>3</sub> Requirement aiready satistied: scipy>=0.14 in /usr/iocal/lib/python3.b/dist-packages (from Keras) (1.4.1)                                                                                                    | $\vee$ RAM $\mathbb{E}$<br>Disk<br>$\angle$ Editing<br>$\wedge$ |
| $\langle \rangle$<br>◘ | [3] import os<br>import random<br>import sys<br>import warnings<br>import numpy as np<br>import pandas as pd<br>from itertools import chain<br>from skimage.io import imread, imshow, imread_collection, concatenate_images<br>from skimage.transform import resize<br>from skimage.morphology import label<br>from keras.utils import Progbar<br>from keras.models import Model, load model<br>from keras.layers import Input<br>from keras.layers.core import Dropout, Lambda<br>from keras.layers.convolutional import Conv2D, Conv2DTranspose,Convolution2D<br>from keras.layers.pooling import MaxPooling2D<br>from keras.layers.merge import concatenate<br>from keras import backend as K<br>warnings.filterwarnings('ignore', category=UserWarning, module='skimage') |                                                                 |
|                        | $seed = 42$                                                                                                    |                                                                 |

Figure 7.2: Program snippet

<span id="page-18-1"></span>

|                                  | project.jpynb<br>Comment <b>3</b> Share<br>File Edit View Insert Runtime Tools Help All changes saved                                                                                                    |
|----------------------------------|----------------------------------------------------------------------------------------------------|
| 洼<br>$\langle \rangle$<br>$\Box$ | $\checkmark$ RAM<br>$\blacktriangleright$ Editing<br>+ Code + Text<br>def read_train_data(IMG_WIDTH=256,IMG_HEIGHT=256,IMG_CHANNELS=3):<br>$\begin{bmatrix} 1 \end{bmatrix}$<br>X train = np.zeros((len(train ids), IMG HEIGHT, IMG WIDTH, IMG CHANNELS), dtype=np.uint8)<br>Y_train = np.zeros((len(train_ids), IMG_HEIGHT, IMG_WIDTH, 1), dtype=np.bool)<br>print('Getting and resizing train images and masks  ')<br>sys.stdout.flush()<br>if os.path.isfile("train_img.npy") and os.path.isfile("train_mask.npy"):<br>print("Train file loaded from memory")<br>$X$ train = np.load("train img.npy")<br>Y train = np.load("train mask.npy")<br>return X train, Y train<br>$a = Program(len(trainids))$<br>for n, id in enumerate(train ids):<br>$path = TRAIN PATH + id$<br>$img = imread(path + '/images/' + id_ + '.png')[:, :, :IMG_CHAMNELS]$<br>img = resize(img, (IMG HEIGHT, IMG WIDTH), mode='constant', preserve range=True)<br>$X train[n] = img$<br>mask = np.zeros((IMG HEIGHT, IMG WIDTH, 1), dtype=np.bool)<br>for mask file in $next(os.walk(path + ' / masks/'))[2]$ :<br>$mask = imread(path + ' / masks/ ' + mask file)$<br>mask_ = np.expand_dims(resize(mask_, (IMG_HEIGHT, IMG_WIDTH), mode='constant', preserve_range=True), axis=-1)<br>$mask = np.maximum(maxk, mask)$<br>$Y _{train}[n] = mask$ |
|                                  | a.update(n)<br>np.save("train img", X train)<br>np.save("train mask", Y train)<br>return X train, Y train                                                                                                    |

Figure 7.3: Snippet showing the func. to convert the pixels to numpy array

## <span id="page-19-0"></span>Conclusion and Future Scope

#### <span id="page-19-1"></span>8.1 Conclusion

.Thus to conclude, the project was based on detection of epilepsy using EEG data provided by the company Booz Allen Hamilton under the license of kaggle. Thus we can conclude that biomedical segmentation of nucleus from cells can actually fast-track the cure of many diseases. Here in the project U-Net model is used to semantically segment the nucleus musk from the cells. Using this deep learning architecture, a model is trained to automatically segment the nucleus with a dice coefficient of approximately 88% while tested with synthetically produced images using generative network.

The choice for this architecture allows for fast computation. An important quality of the proposed solution is its robustness, even when trained and tested on different sources of data.

#### <span id="page-19-2"></span>8.2 Future Scope

<span id="page-19-3"></span>This concept can also be used in real time approach. This is to say that it can be clubbed to the monitor so that discovery and medication of certain diseases like cancer, Alzheimer etc. can be fasttracked. This model can further be generalized for its application in other biomedical fields. Thus the model could be generalized more and could be made immune to noisy, real life images making the learner even more robust.

# References

[1] Gurcan MN, Boucheron LE, Can A, Madabushi A, Rajpoot NM, Yener B. Histopatological image analysis: a review. IEEE Rev Biomed Eng. 2009; 2:147–71.

[2] Greenspan H, van Ginneken B, Summers RM. Guest editorial deep learning in medical imaging: Overview and future promise of an exciting new technique. IEEE Trans Med Imaging. 2016; 35(5):1153–9.

[3] Yanhui Guo, Amira S.Ashour. Neutrosophic sets in dermoscopic medical image segmentation, Science Direct 2019, doi.org/10.1016/B978-0-12-818148-5.00011-4

[4] Ciresan, D.C., Gambardella, L.M., Giusti, A., Schmidhuber, J.: Deep neural networks segment neuronal membranes in electron microscopy images. In: NIPS. pp. 2852–2860 (2012)

[5] Bengio, Yoshua; LeCun, Yann; Hinton, Geoffrey (2015). "Deep [earning".](https://www.semanticscholar.org/paper/a4cec122a08216fe8a3bc19b22e78fbaea096256) *Nature*. 521 (7553): 436–444. [Bibcode:](https://en.wikipedia.org/wiki/Bibcode)[2015Natur.521..436L.](https://ui.adsabs.harvard.edu/abs/2015Natur.521..436L) [doi](https://en.wikipedia.org/wiki/Digital_object_identifier)[:10.1038/nature14539](https://doi.org/10.1038/nature14539)

[6] Ronneberger, Olaf; Fischer, Philipp; Brox, Thomas (2015). "U-Net: Convolutional Networks for Biomedical Image Segmentation". [arXiv](https://en.wikipedia.org/wiki/ArXiv)[:1505.04597](https://arxiv.org/abs/1505.04597)

[7] Goodfellow, Ian; Pouget-Abadie, Jean; Mirza, Mehdi; Xu, Bing; Warde-Farley, David; Ozair, Sherjil; Courville, Aaron; Bengio, Yoshua (2014). Generative [Adversarial](https://papers.nips.cc/paper/5423-generative-adversarial-nets.pdf) Networks . Proceedings of the International Conference on Neural Information Processing Systems (NIPS 2014). pp. 2672–2680.

[8] Kong Zhenglun, Li Ting, Luo Junyi, Zu Shengpu (2019) Automatic Tissue Image Segmentation Based on Image Processing and Deep Learning; <https://doi.org/10.1155/2019/2912458.>

[9] P. Moeskops, M. A. Viergever, A. M. Mendrik, L. S. de Vries, M. J. N. L. Benders, and I. Isgum, "Automatic segmentation of MR brain images with a convolutional neural network," IEEE Transactions on Medical Imaging, vol. 35, no. 5, pp. 1252– 1261, 2016.

[10] F. Milletari, N. Navab, and S. A. Ahmadi, "V-net: fully convolutional neural networks for volumetric medical image segmentation," in Proceedings of the 2016 Fourth International Conference on 3D Vision (3DV) IEEE, pp. 565–571, Stanford, CA, USA, October 2016.

[11] <http://medium.com>

### **SEMANTIC SEGMENTATION OF BIOMEDICAL IMAGES USIN U- NET**

#### ANASUYA DASGUPTA 1605339

**Abstract:** The project deals with segmentation of nucleus from image cells using deep learning techniques. Image augmentation is used to replenish the number of images in the datset. A fully convolutional neural network architecture known as U-Net, credited for its used in biomedical image segmentation is used to segment out the nuclei from the cells. Generalization of this technique for use in everyday life can greatly speed up cures for diseases like cancer, Alzheimer's etc.

**Individual contribution and findings:** It is an individual project. So for the findings part, I had first read articles in Towards data science by Medium . My project guide also helped me a lot with the dataset. Further I read papers from the literature to know more about it and the kinds of work mostly done in this field.

**Individual contribution to project report preparation:** All the sections of the report have been made by myself. I took help from a lotof papers (mentioned in the reference section) for writing the reference and the introduction section. Also my project guide helped me considerably in case I faced any kind of difficulty.

**Individual contribution for project presentation and demonstration:** The project will be presented and demonstrated by myself.

Full Signature of Supervisor: Full signature of the student:

……………………………. ……………………………..